## **VPN on Mobile Devices**

Article Number: 630 | Last Updated: Wed, Jan 11, 2023 at 10:05 AM

**TO CONNECT TO CLEMSON VPN (CUVPN) ON A MOBILE DEVICE, PLEASE FOLLOW THE STEPS BELOW:** $\hat{A}$  First,  $\hat{A}$  make sure that you have registered for  $\hat{A}$  Duo Two-Factor Authentication  $\hat{A}$  Some Clemson programs and systems  $\hat{A}$  require that a computer be located on campus  $\hat{A}$  to function properly. To get around this, Clemson has a Virtual Private Network (VPN) for devices that are not on campus. Clemson's VPN, called CUVPN, functions by routing all of [the network traffic on the compute](https://hdkb.clemson.edu/phpkb/article.php?id=495)r through a secure connection to campus. This makes the $\hat{A}$  device appear to be on campus for all intents and purposes and is especially useful if a user is in a location with an unsecured network since the CUVPN creates aÂ secure channel. To connect to CUVPN, the device must FIRST have the **Â** Cisco Anyconnect VPN Client **Â** installed. A The process for this should look the same with some minor differences for both Android and IOS. 1. Go to the Google Play Store(on Android) or App Store (on IOS), search for Cisco Anyconnect, and **Install**Â the App.

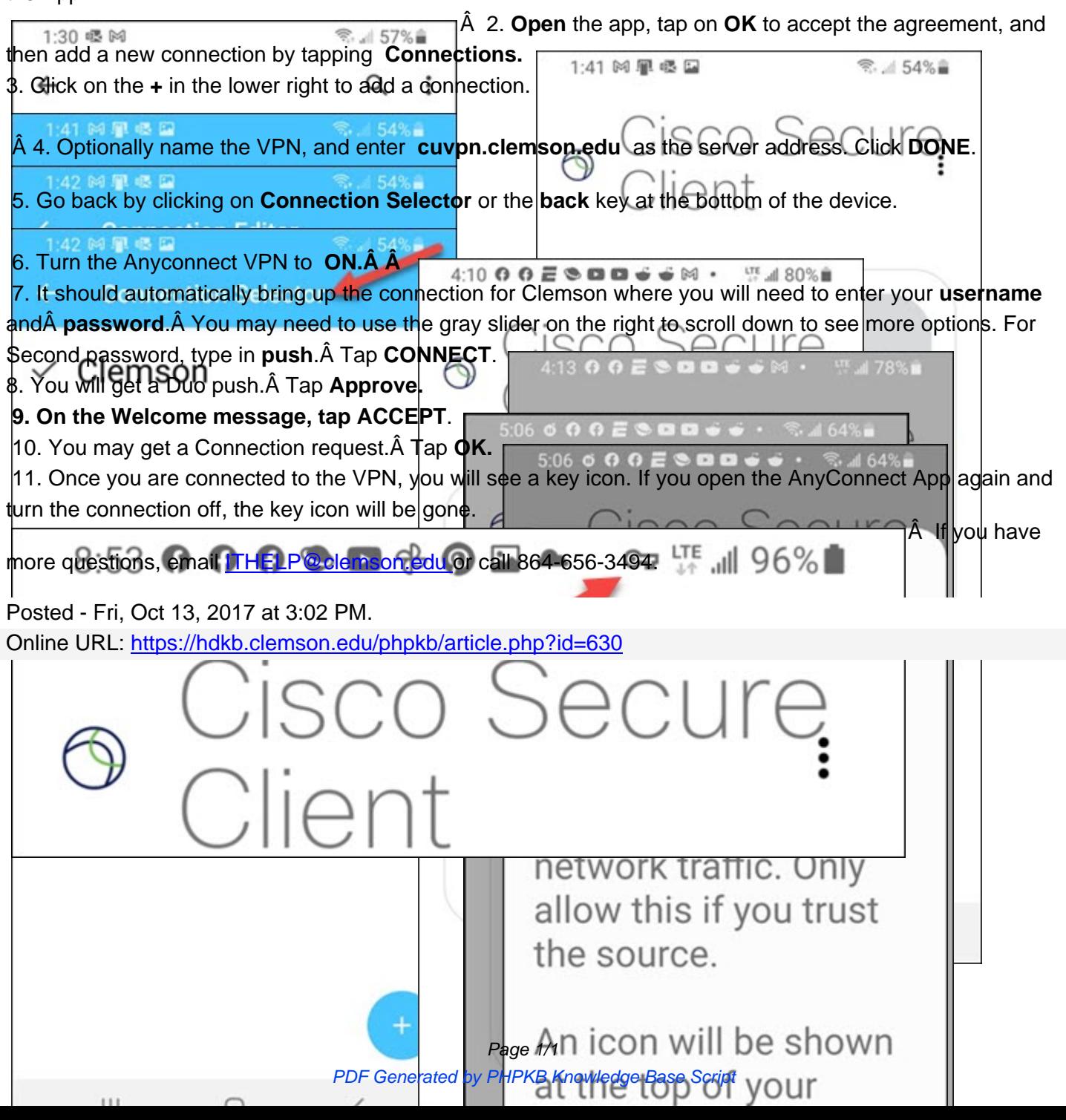